# Login to Ulysseus Moodle for people who are not from the Ulysseus member Universities

### Step 1: Click on this link: <u>https://ulysseus.eu/learn/login/index.php</u>

## Step 2: You will see this page <sub>></sub>

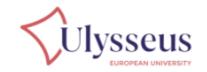

| Username / email    | Forgotten your username or password?                                       |
|---------------------|----------------------------------------------------------------------------|
| Password            | Cookies must be enabled in your browser 🕢<br>Log in using your account on: |
| C Remember username | $\swarrow$ Login with your institution via Ulysseus                        |
| Log in              |                                                                            |

#### Is this your first time here?

Welcome to Ulysseus learning platform ! 🤩

For full access to our courses:

- If you're a student in an institution part of Ulysseus (internal), just use the button on the right, you will be sent to your university login. Fill your institutional username and password as usual.
- If you're external to Ulysseus, you'll need to take a minute to create a new account for yourself on this web site. Each of the individual courses
  has a one-time "enrolment key", which you can use during this sign up and that can be found in course descriptions on our website:
  - 1. Fill out the New Account form with your details.
  - You will be prompted for an "enrolment key" use the one that your teacher has given you or that you found on the website. This will "enrol" you in the course.
  - 3. Your account will be created and you will be logged in.
  - 4. You can now access the full course for this session.
  - 5. An email has also been immediately sent to your email address.
  - Read your email, and click on the web link it contains.
  - 7. From now on you will only need to enter your personal username and password (in the form on this page) to log in and access any course you have enrolled in.
    Click here

to create an account

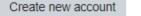

#### Choose your username and password

| Username                 | 0 | 0                                                                                             |
|--------------------------|---|-----------------------------------------------------------------------------------------------|
|                          |   | - Missing username                                                                            |
|                          |   | The password must have at least 8 characters, at least 1 digit(s), at least 1 lower case lett |
|                          |   | 1 upper case letter(s), at least 1 special character(s) such as as *, -, or #                 |
| Password                 | 0 | 0                                                                                             |
|                          |   | - Missing password                                                                            |
| More details             |   |                                                                                               |
| Enrolment key            | 0 | The enrolment key for Students is                                                             |
|                          |   | D2S2023SS                                                                                     |
| Email address            | 0 |                                                                                               |
| Email (again)            | 0 |                                                                                               |
| <b>F</b> irst serve      | • |                                                                                               |
| First name               | 0 |                                                                                               |
| Surname                  | 0 |                                                                                               |
| City/town                |   |                                                                                               |
| onynown                  |   |                                                                                               |
| Country                  |   | Select a country \$                                                                           |
| Other fields             |   |                                                                                               |
|                          |   |                                                                                               |
| Current role in Ulysseus | 0 | Choose \$                                                                                     |
| Current study level      | 0 | Bachelor 🗢                                                                                    |
| University affiliation   | 0 | Choose ¢                                                                                      |
|                          | • | CHOUSE ▼                                                                                      |
| Nationality              | 0 | Choose 💠                                                                                      |
| Country of residence     | 0 | Choose ¢                                                                                      |
|                          |   |                                                                                               |
|                          |   | Click here                                                                                    |
|                          |   | Create my new account Cancel Cancel to create your account                                    |
| Security question        | 0 | I'm not a robot                                                                               |
|                          |   | reCAPTCHA<br>Privacy - Terma                                                                  |